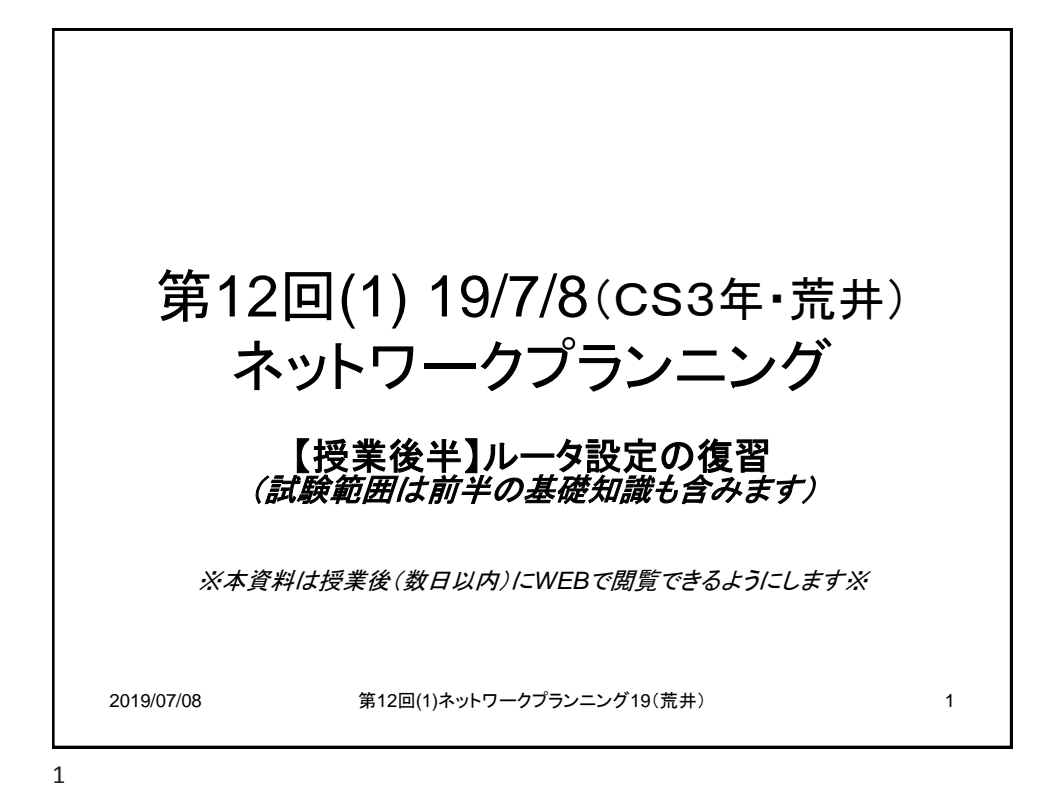

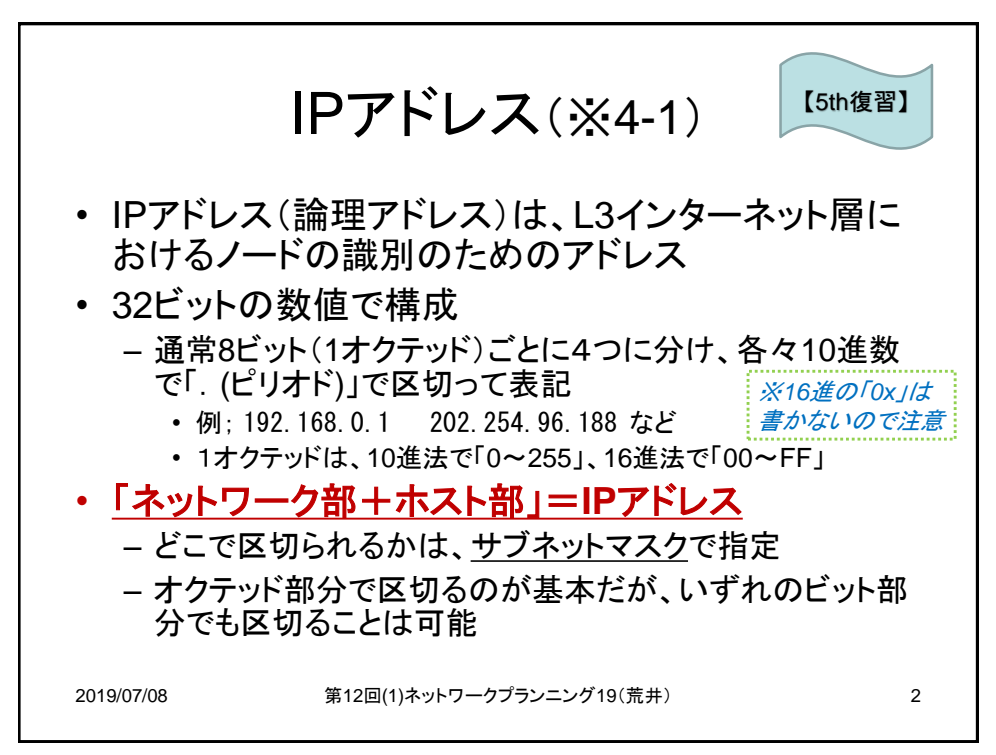

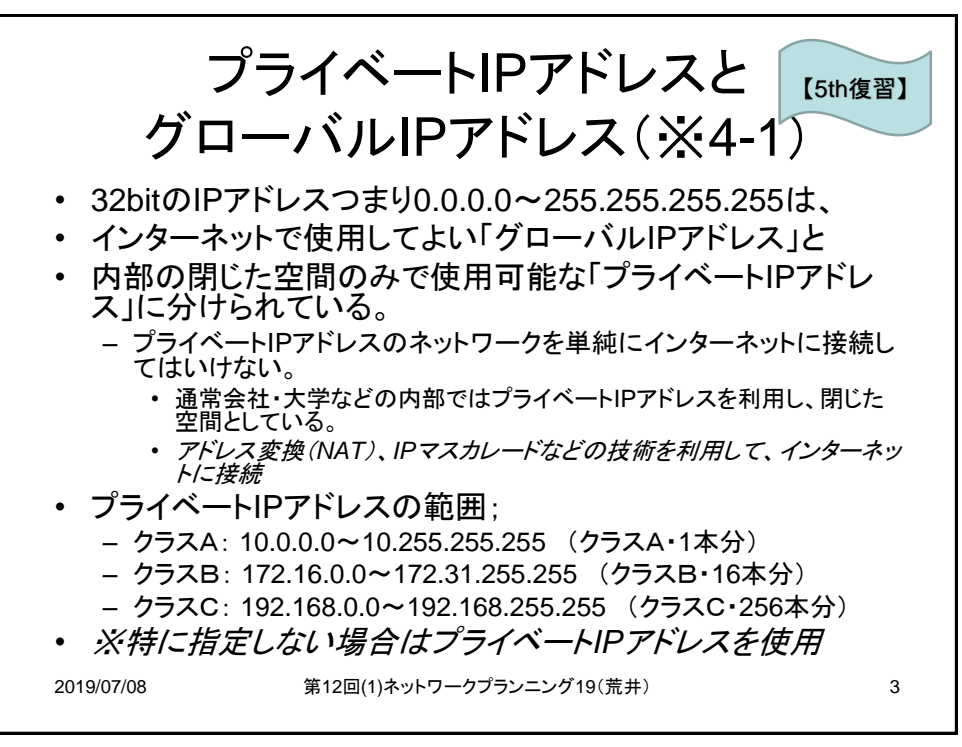

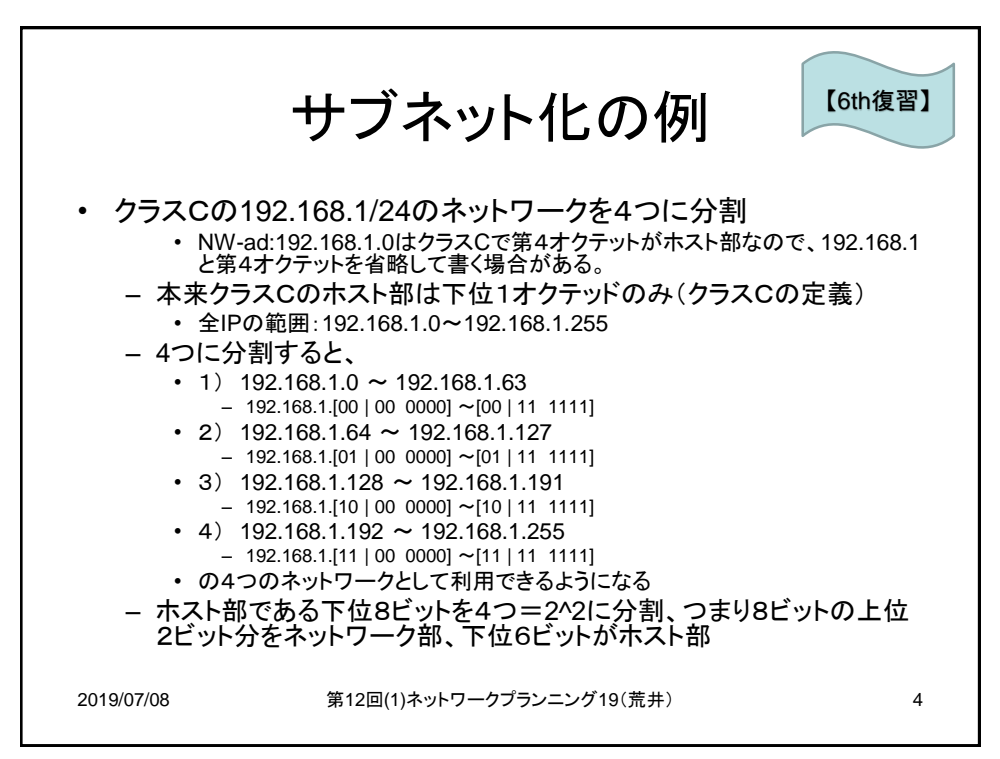

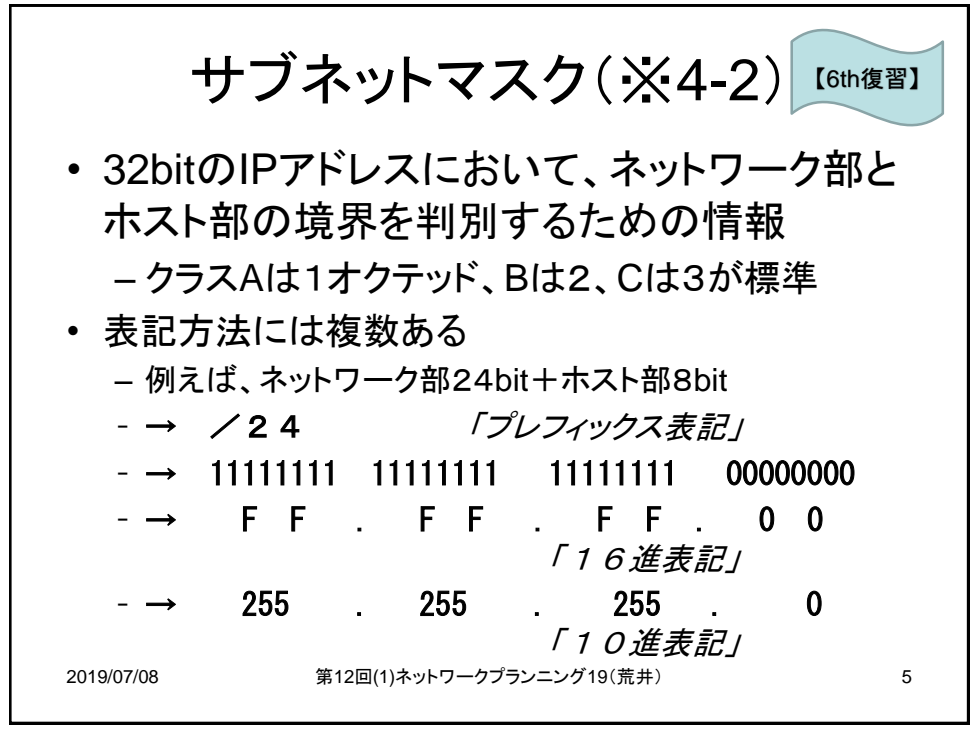

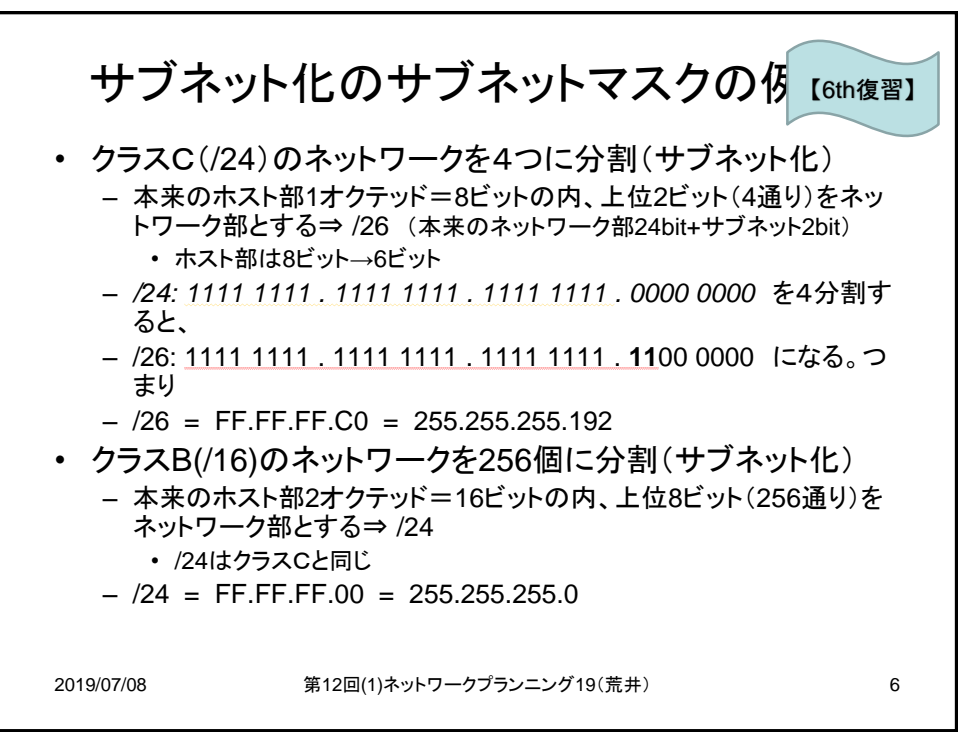

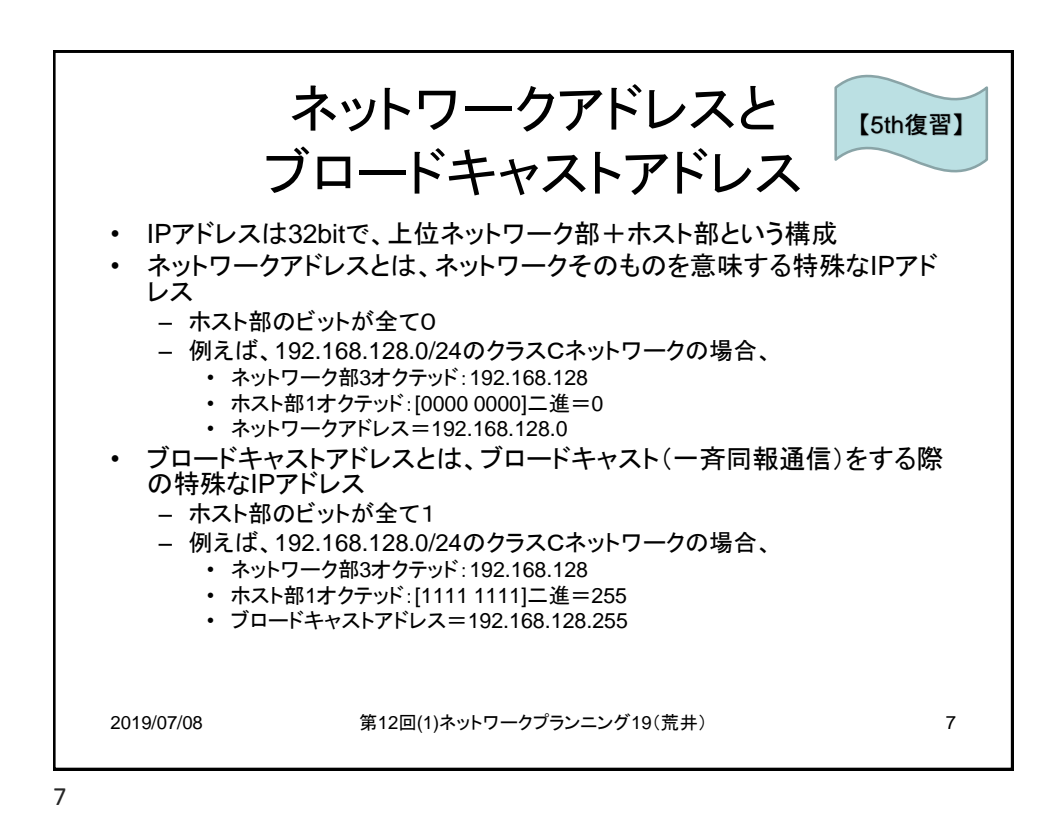

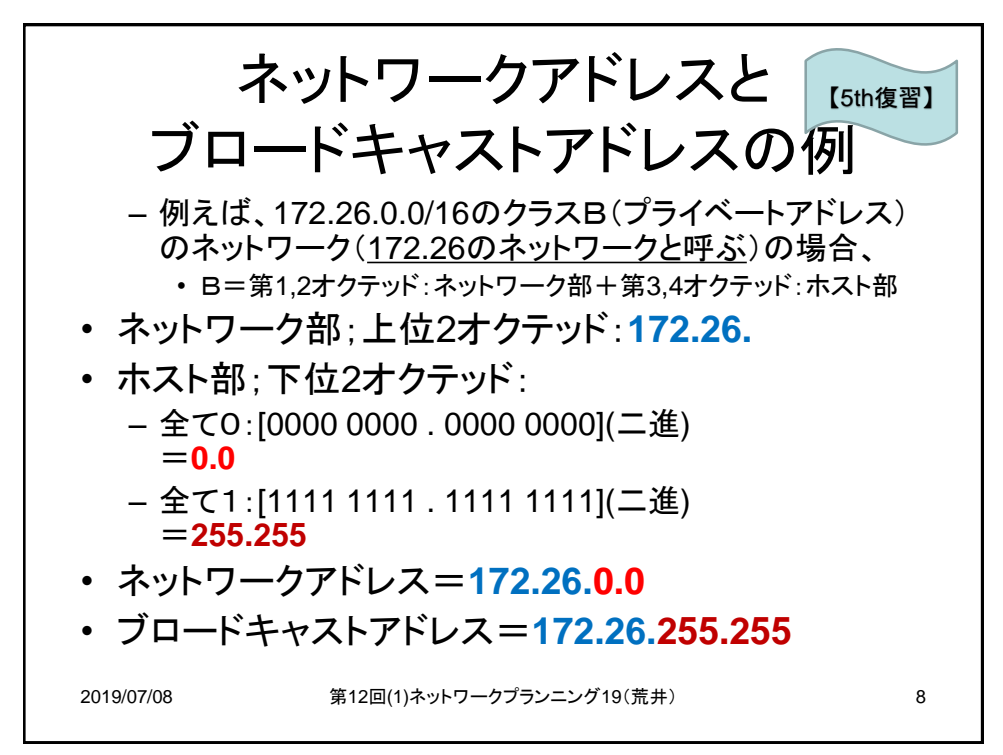

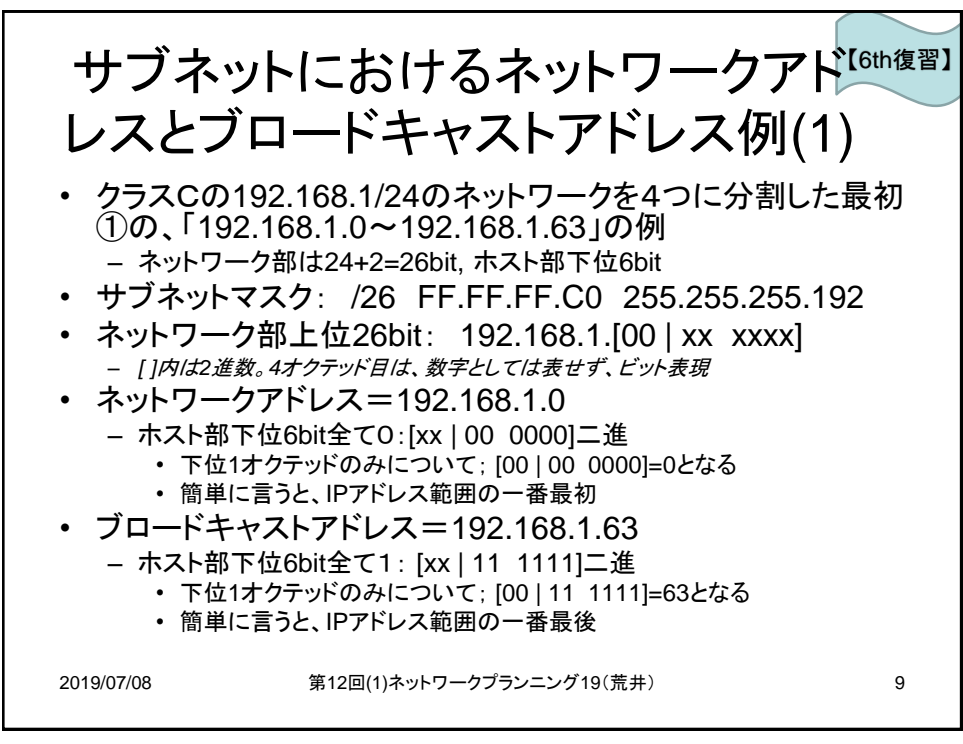

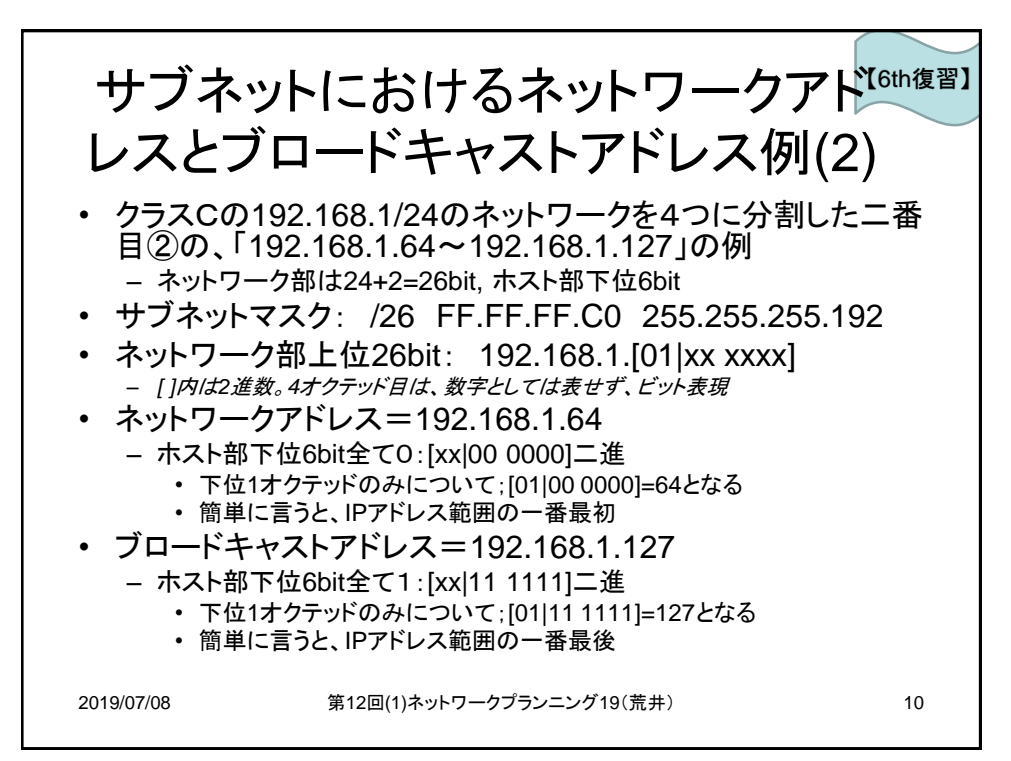

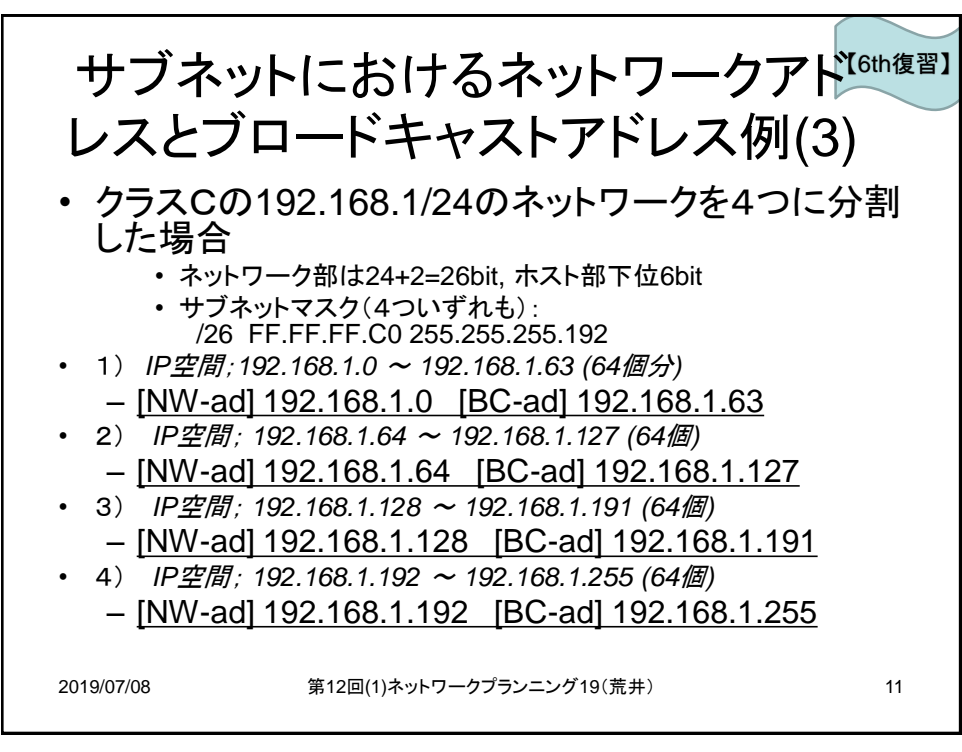

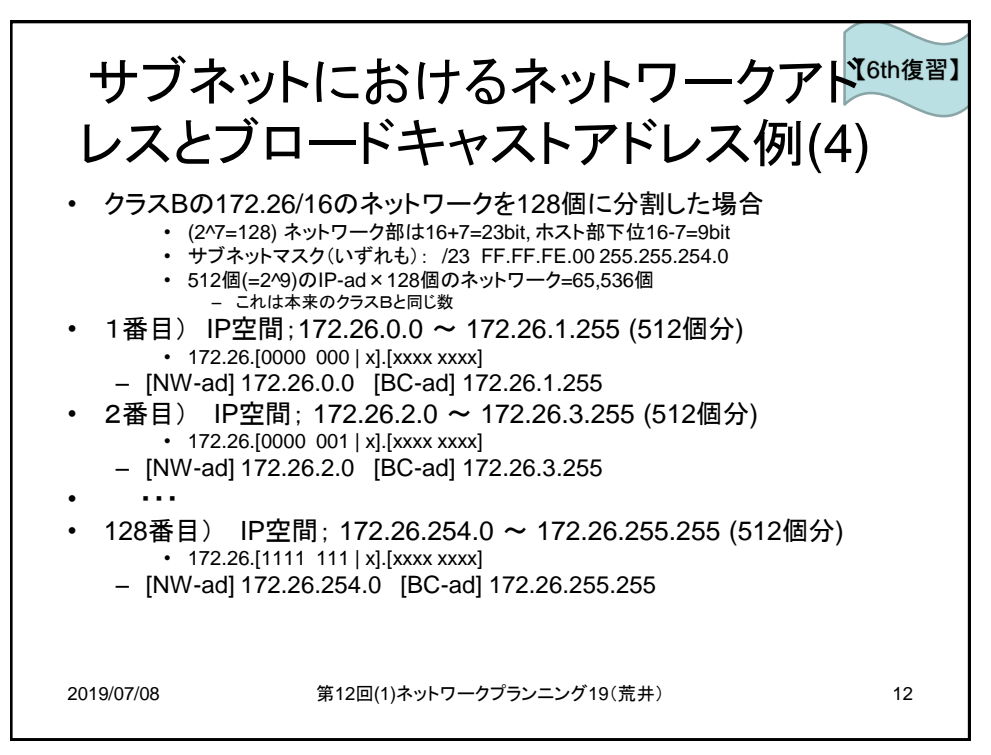

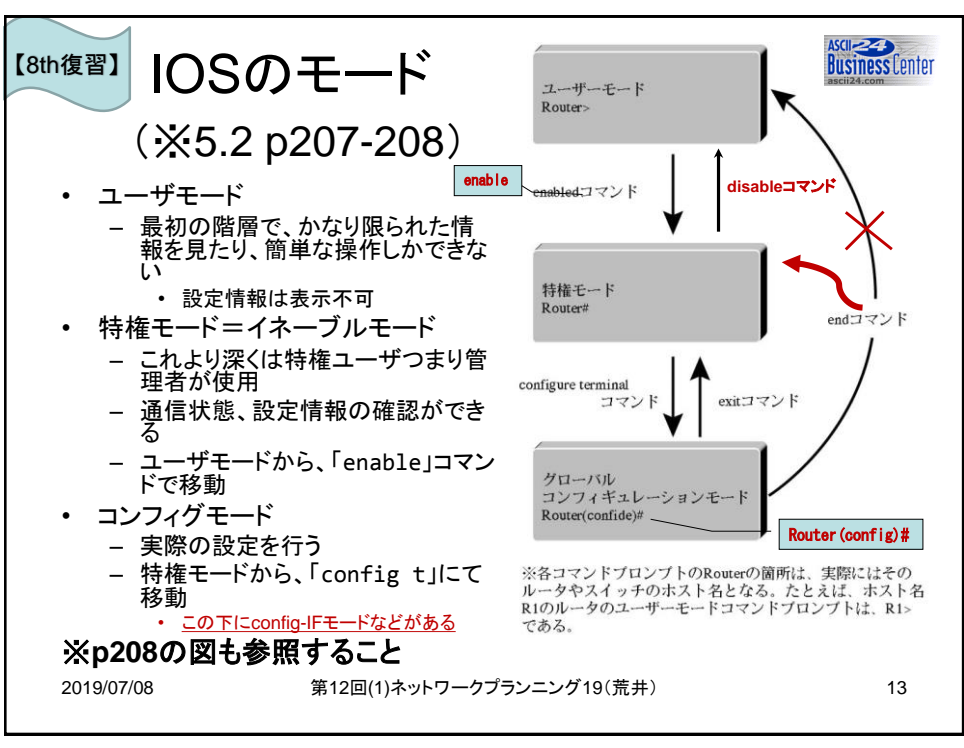

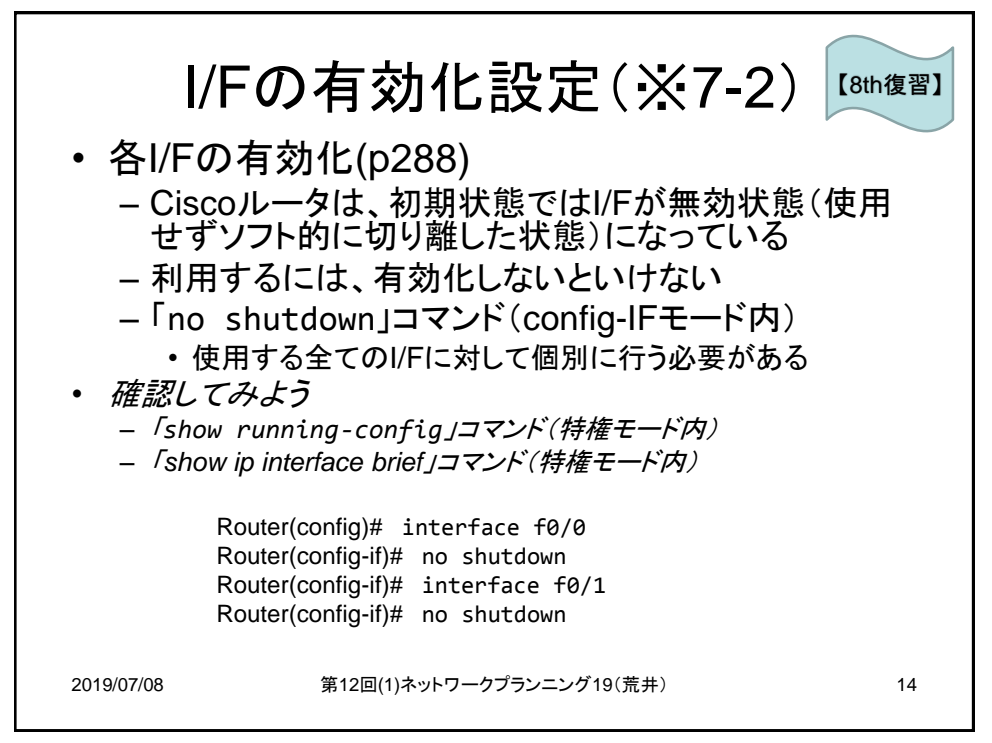

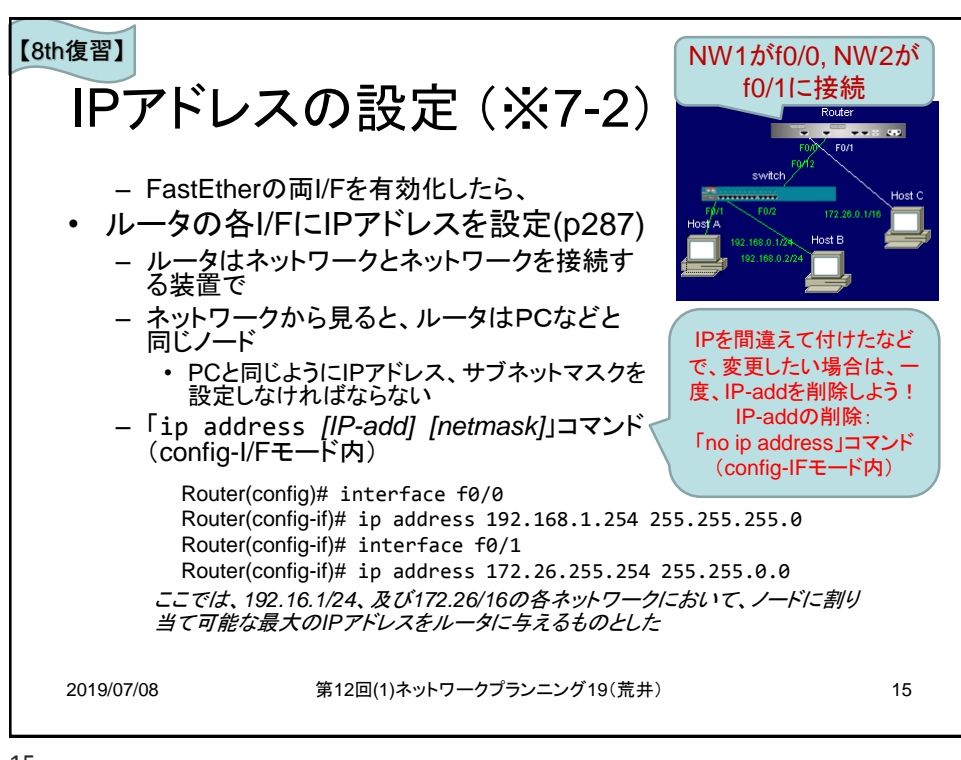

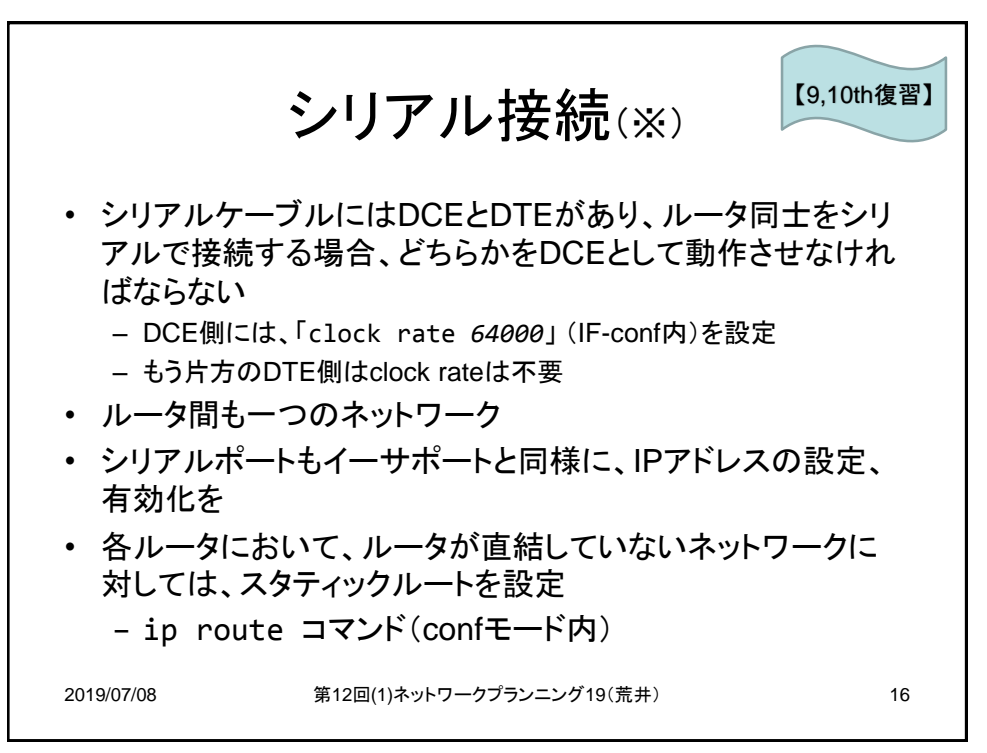

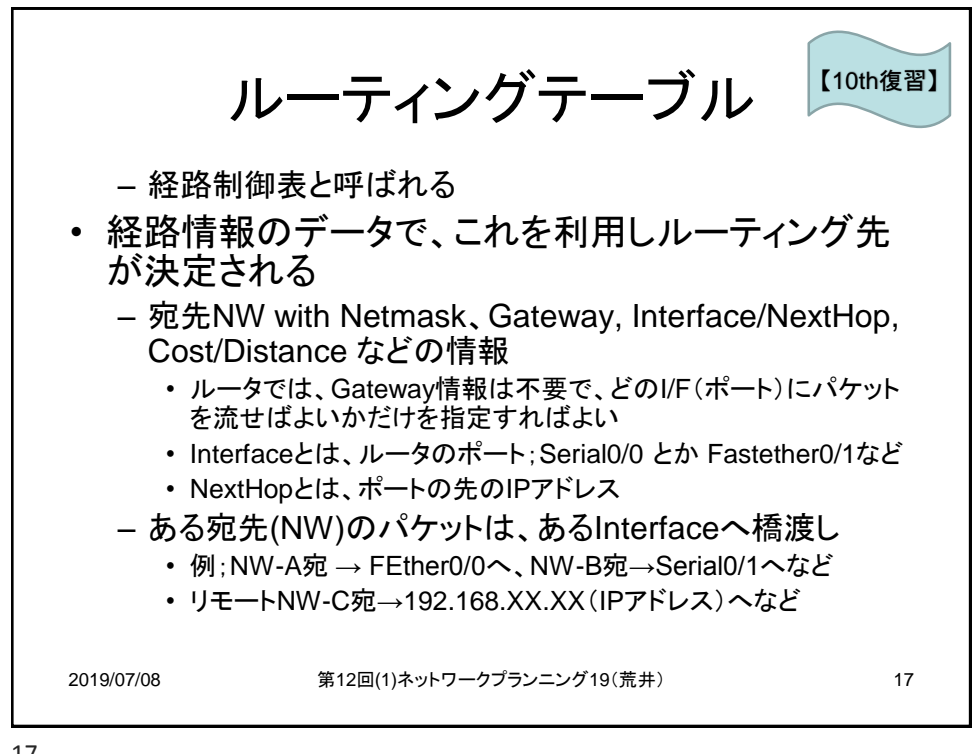

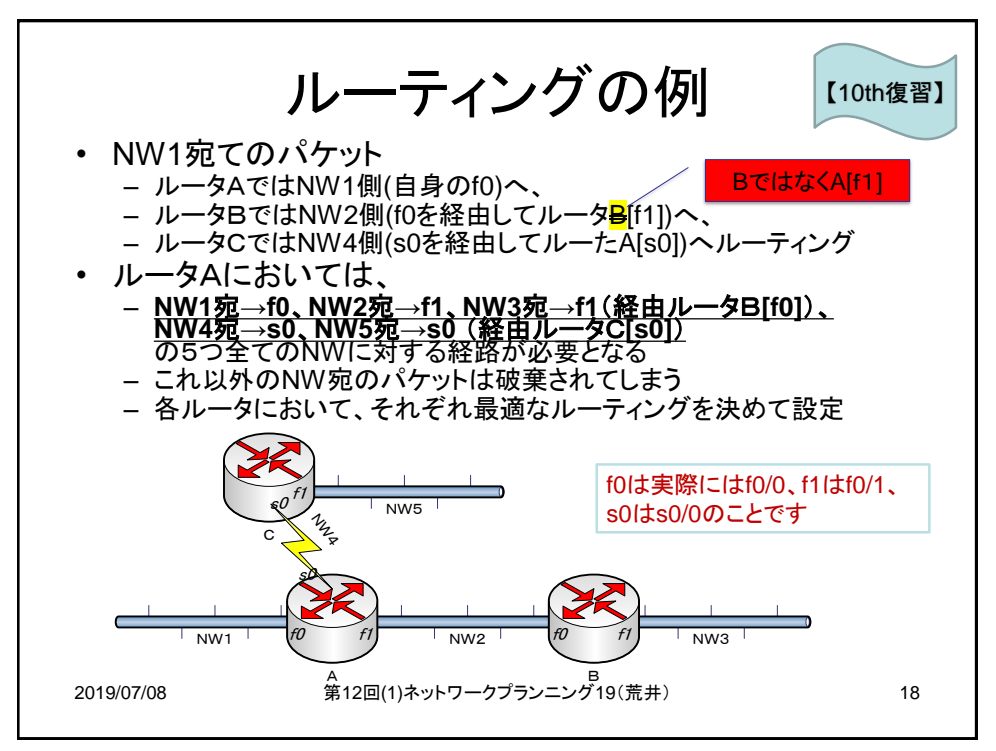

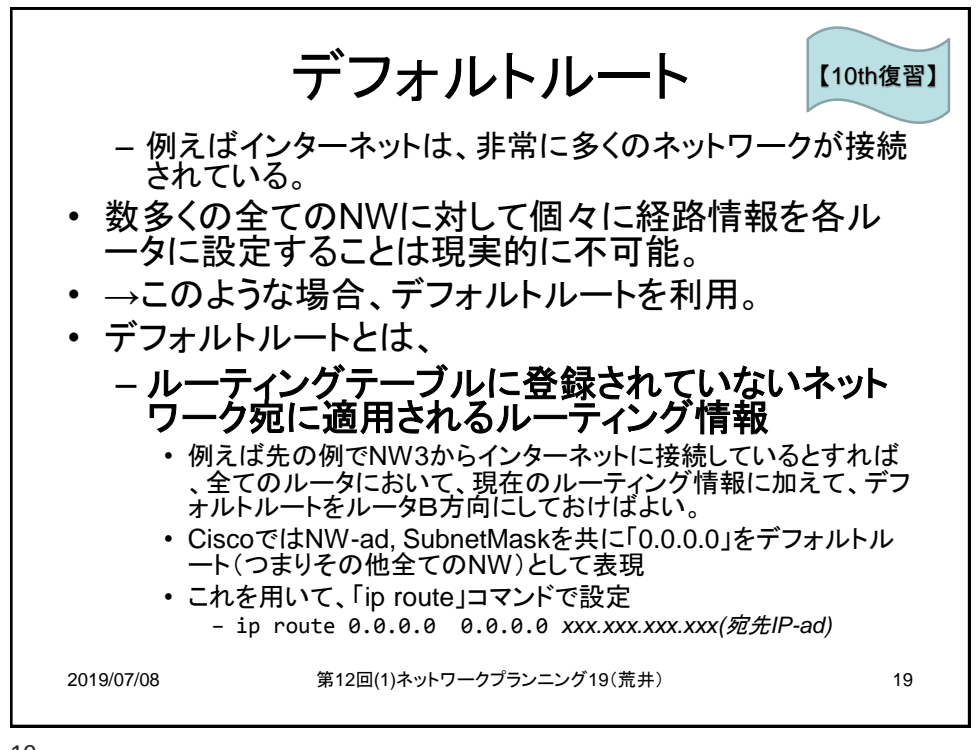

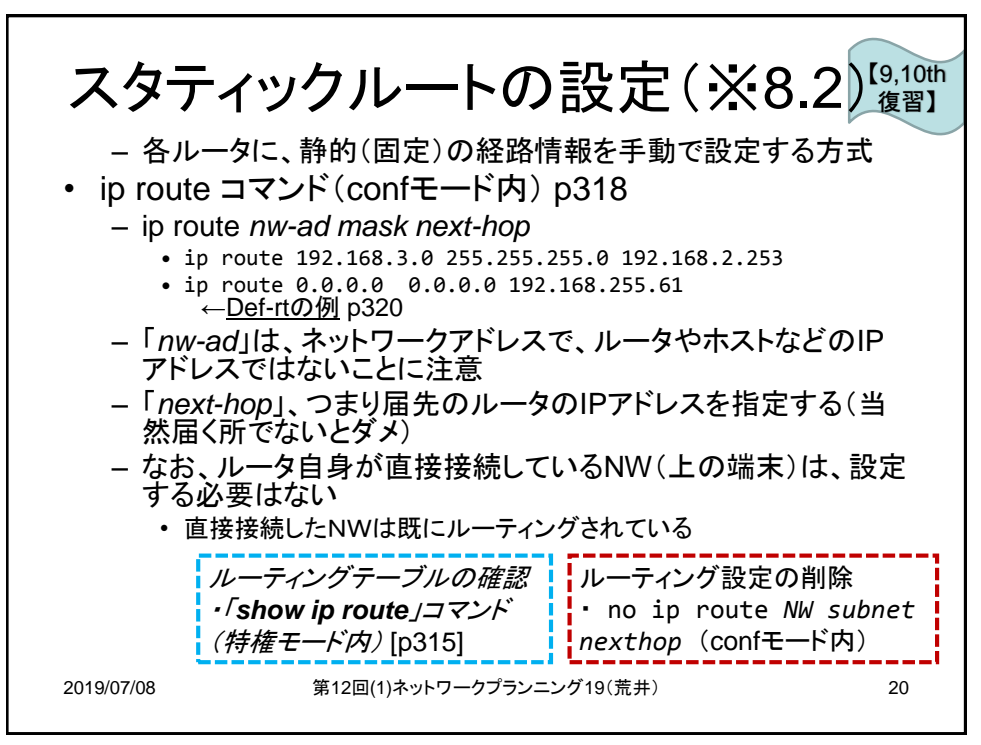

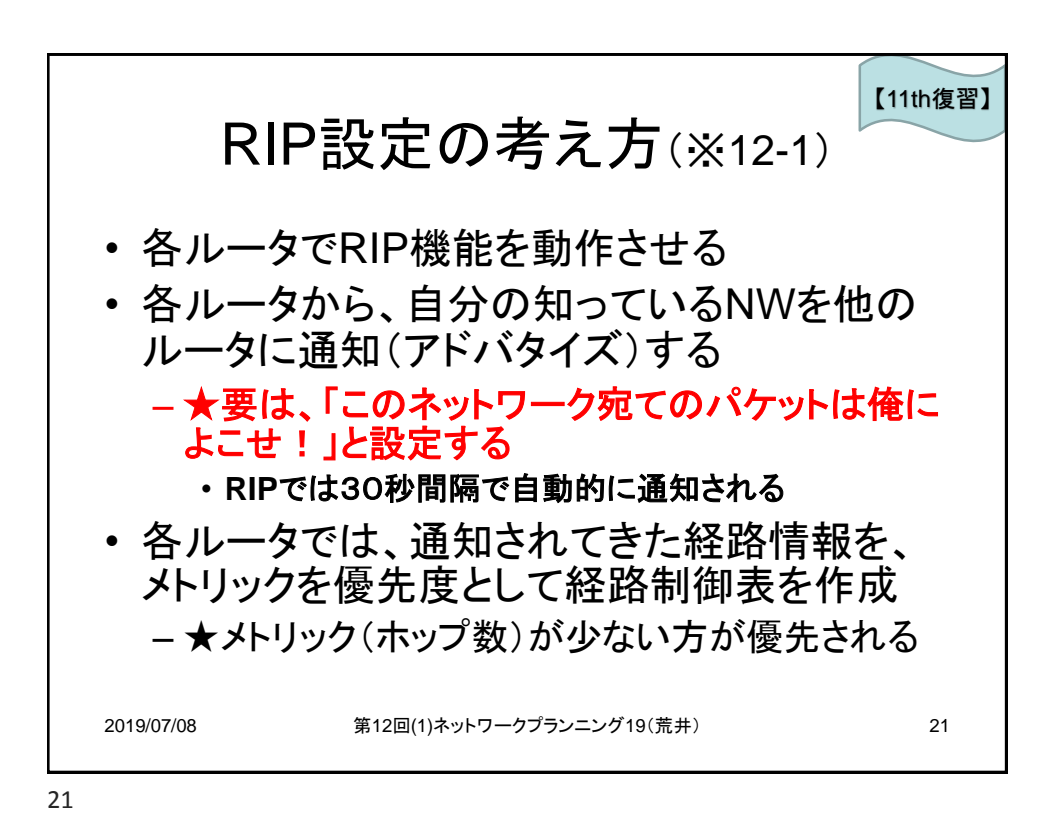

RIPの設定(※12-3) – 個々のルータでRIPを使用するためには次の2つの設定 • RIPを有効にする – router rip (confモード内)[p533] • このコマンドにより「→router-confモードに移行」 – *conf*モードの下に*IF-conf*があるのと同じように*router-conf*がある • RIPを使うネットワークを指定する – network *network-address* (router-confモード内)[p534] • *network-address*には他のルータに伝えるべき(クラスフル)ネットワ ークのネットワークIPアドレスを全て個々に指定(※*p178*参照) – つまり<u>「**そのルータが接続しているネットワーク」を指定**する</u> • サブネットマスクは指定しないことに注意(クラスフル) • RIPの解除 – no router rip (confモード内)[p535] • アドバタイズネットワークの削除 – no network *network-address* (router-confモード内) 2019/07/08 第12回(1)ネットワークプランニング19(荒井) 22 【11th復習】

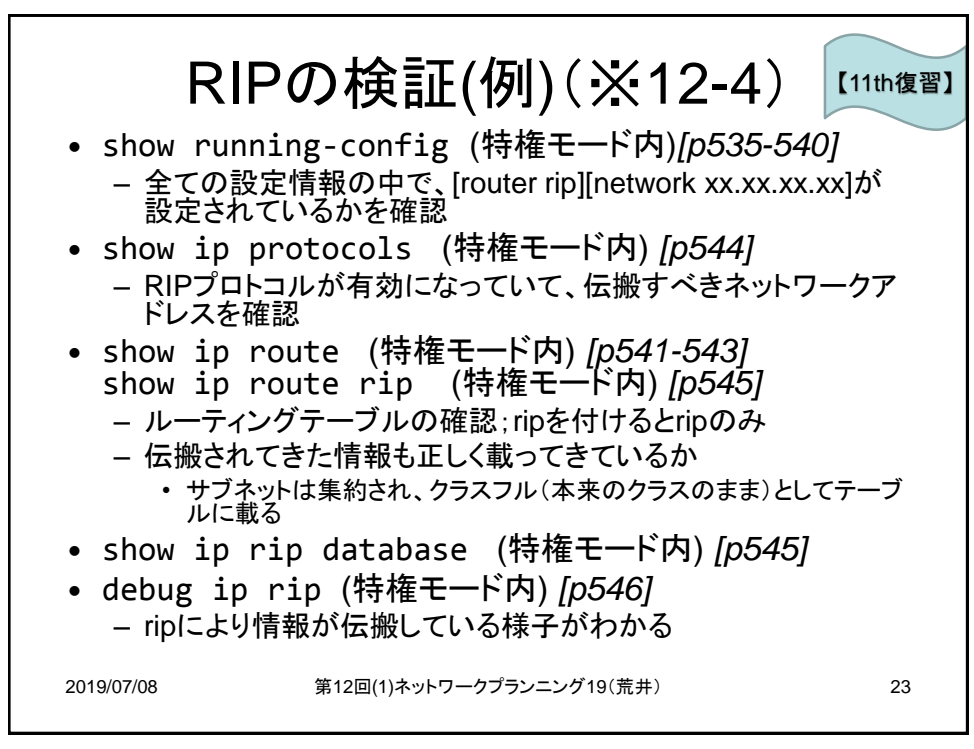